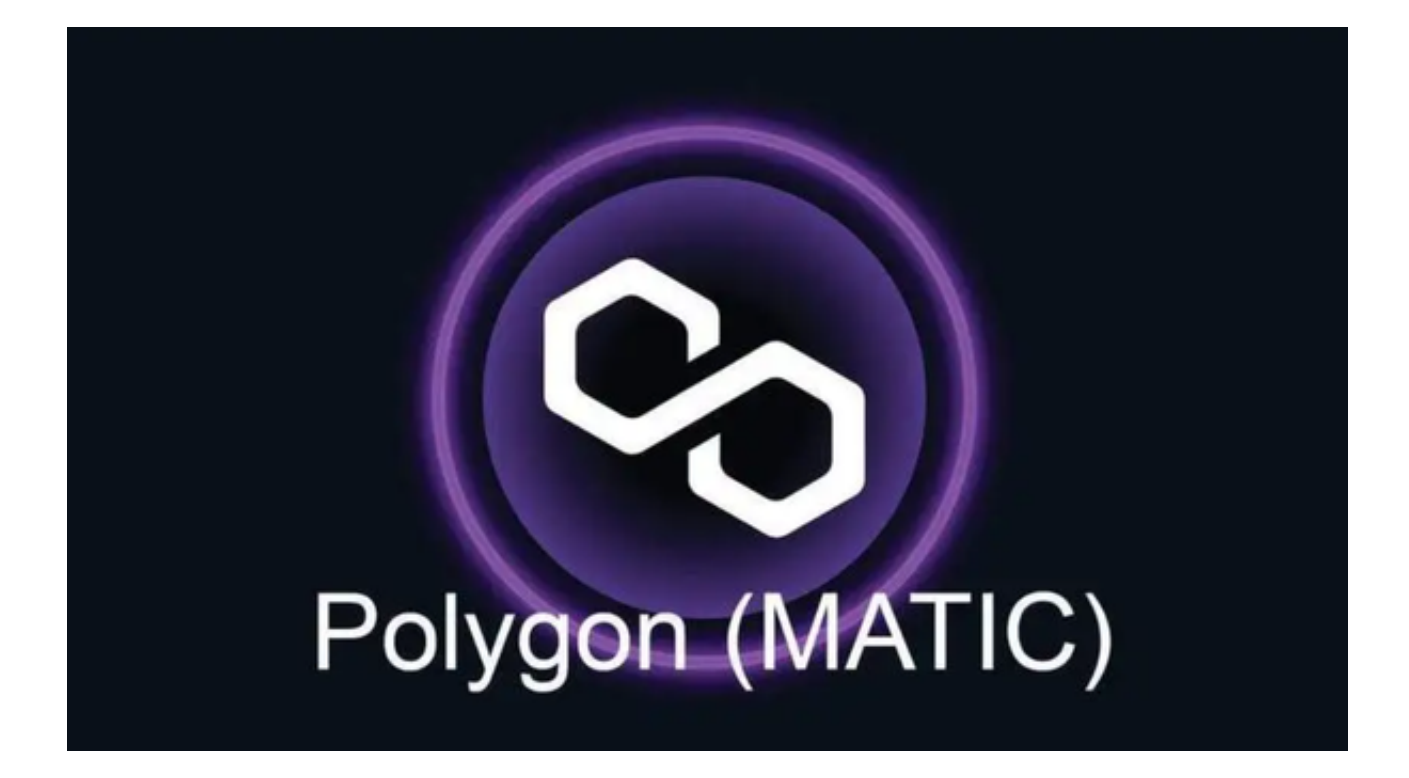

 在当今数字时代,人们越来越多地依赖于手机应用程序,以满足各种需求,从社 交媒体到金融管理。随着加密货币交易市场的崛起,MATIC交易APP已经开始引起 广泛关注。本文将详细介绍购买MATIC的APP以及如何购买。

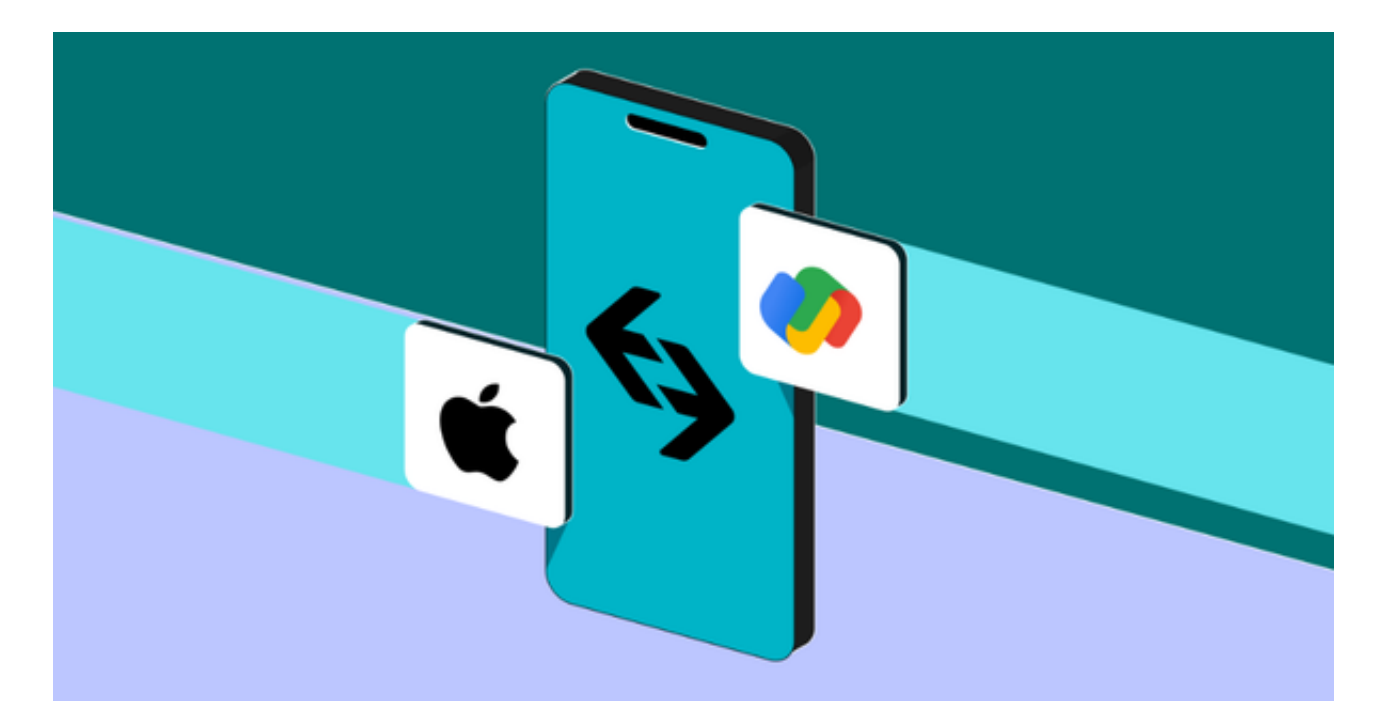

Bitget APP是一个专为加密货币爱好者和投资者设计的应用程序,它提供了一系

列强大的功能,帮助用户更好地理解、管理和投资数字货币。

以下是选择Bitget APP交易MATIC的主要理由:

1. 实时市场数据: Bitget APP提供最新的数字货币市场数据, 包括价格、市值、 交易量等关键信息。这有助于用户迅速了解市场动态,作出明智的投资决策。

2. 投资组合跟踪: Bitget APP提供了一个功能强大的投资组合跟踪工具, 让用户 随时了解他们的投资表现。这有助于制定长期投资策略并最大程度地降低风险。

3. 新闻和分析: Bitget APP提供了与数字货币相关的最新新闻、分析和市场评论 。这有助于用户保持对市场的了解,并作出明智的决策。

4. 安全性和隐私: Bitget APP致力于用户的安全和隐私, 采用了先进的加密技术 来保护用户的资产和个人信息。

5. 社交互动:用户可以在Bitget

APP上参与社交互动,与其他投资者分享见解和经验,建立有价值的连接。

通过Bitget

APP,购买MATIC变得十分简单。以下为大家提供一个简明的购买流程:

1. 下载与安装:打开Bitget官网下载并安装Bitget APP。

 2. 注册与登录:打开APP后,使用您的账号进行登录。若是新用户,需要先完成 注册并进行相关身份验证。

3. 充值:在主界面上,选择"钱包"功能,点击"充值"。您可以选择通过银行 卡或其他方式为您的Bitget账户充值。

4. 购买MATIC: 充值完成后, 返回主界面, 选择"市场", 找到MATIC的交易对 ,点击进入。在购买区域输入您希望购买的MATIC数量或使用的金额,确认无误后 ,点击"买入"。

5. 确认交易: 完成购买操作后, 您可以在"钱包"中查看到您的MATIC余额。

 Bitget APP为用户提供了一个简单、快速的MATIC购买途径,无论您是资深投资 者还是新手,都能轻松上手。Bitget APP还提供了一站式解决方案,帮助用户更好 地理解、管理和投资加密货币。不要错过这个机会,下载尝试Bitget

**智行理财网** 购买MATICAPP有那些 下载Bitget APP解锁MATIC交易新机会

APP,开始您的MATIC交易之旅吧!